**BLAZE** 

## F8

#### **Мобил ь ны й те л е ф он**

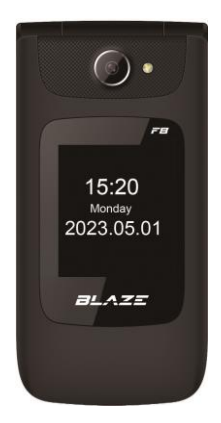

#### **Руководство пользователя**

## 

## **О сновные технические характеристики**

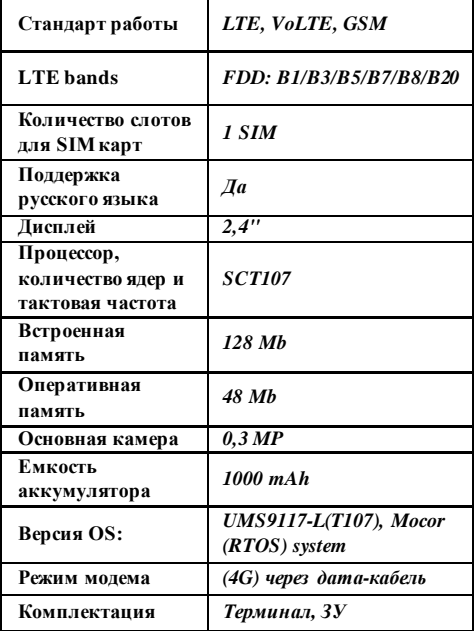

### **Содержание**

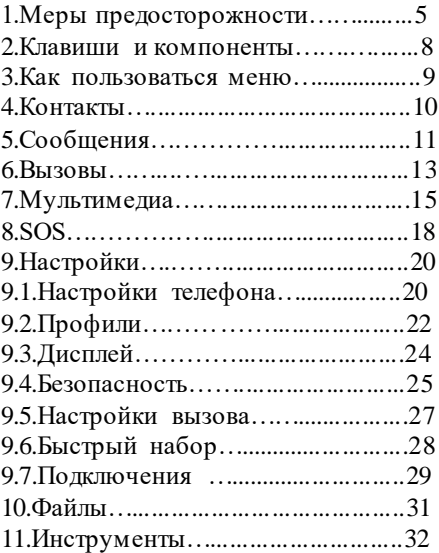

## **1.МЕРЫ ПРЕДОСТОРОЖНОСТИ**

Соблюдение приведенных ниже рекомендаций позволит свести к минимуму риск неправильного использования телефона.

• Никогда не пользуйтесь телефоном в местах, где использование мобильных телефонов запрещено. Использование телефонов в таких местах может подвергнуть опасности окружающих. Никогда не включайте телефон, если это может помешать работе других устройств!

• Необходимо соблюдать

рекомендованное производителями медицинского оборудования расстояние между телефоном и имплантированным медицинским устройством, например, кардиостимулятором. Пользователи с имплантированными устройствами должны ознакомиться с

рекомендациями производителей таких имплантированных

медицинских устройств и следовать им. Пользователи с

кардиостимулятором не должны носить телефон в нагрудном кармане и должны держать телефон рядом с ухом противоположным

медицинскому устройству, чтобы минимизировать риск возникновения помех; в случае подозрения на возникновение таких помех телефон следует немедленно выключить.

• Устройство и его аксессуары могут содержать мелкие детали. Храните телефон и все детали в недоступном для детей месте.

• Не допускается самостоятельный ремонт или модификация телефона. Любые неполадки должны устраняться только в квалифицированном сервисе.

• Используйте только оригинальные аккумуляторы и зарядные устройства. Использование других аксессуаров может повредить устройство или привести к взрыву. ВЛАГОЗАЩИТА - Телефон не является водонепроницаемым. Всегда держите его сухим.

# **2.КЛАВИШИ И КОМПОНЕНТЫ**

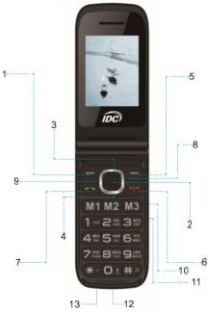

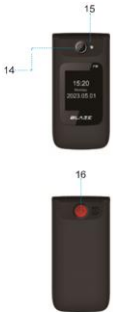

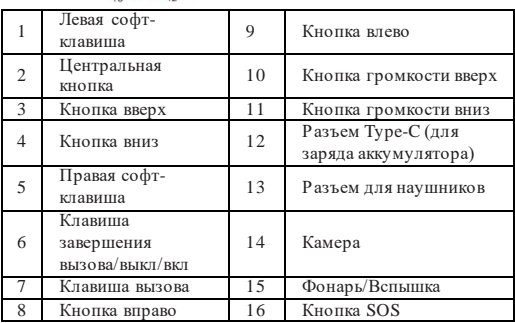

8

## **3.КАК ПОЛЬЗОВАТЬСЯ МЕНЮ**

1. Нажмите левую софт-клавишу (1), соответствующую (Меню) или центральную кнопку (2), чтобы войти в меню.

2. Нажмите кнопки ВВЕРХ (3), ВНИЗ (4), ВЛЕВО (9) или ВПРАВО (8) для прокрутки пунктов меню.

3. Нажмите левую софт-клавишу (1), соответствующую (OK) или центральную кнопку (2), для входа в

подменю.

4. Нажмите правую софт-клавишу (5), соответствующую (Назад), для перехода на один уровень вверх по меню.

5. Нажмите красную кнопку (6) для выхода из меню.

#### **Пункты меню:**

КОНТАКТЫ, СООБЩЕНИЯ, ВЫЗОВЫ, МУЛЬТИМЕДИА, SOS, НАСТРОЙКИ, ФАЙЛЫ, ИНСТРУМЕНТЫ, WEB (СВЯЗЬ).

#### **4.КОНТАКТЫ**

1. Внесите контакты в телефонную книгу, Вы можете добавить контакт на SIM-карту или в телефон.

2. Выберите КОНТАКТЫ / ОПЦИИ / НОВЫЙ КОНТАКТ нажмите кнопку **(ОК**) (клавиша (1)).

3. Выберите SIM или ТЕЛЕФОН с помощью кнопок ВВЕРХ (3) и ВНИЗ (4) и нажмите кнопку **(ОК)** (клавиша (1)).

4. Внесите имя (для ввода информации нажмите центральную кнопку (2),

наберите текст, нажмите (**ОК)**) и номер телефона, другую информацию и

нажмите кнопку СОХРАНИТЬ.

5. После сохранения контакта, нажав кнопку ОПЦИИ (клавиша (1)) Вы можете с помощью кнопок ВВЕРХ (3) и ВНИЗ (4) выбрать:

- Добавить НОВЫЙ КОНТАКТ;

- Написать НОВОЕ СООБЩЕНИЕ выбранному контакту;

- Позвонить, нажав ВЫЗОВ,

выбранному контакту;

- УДАЛИТЬ данный контакт;

- УДАЛИТЬ НЕСКОЛЬКИХ: удаление

нескольких контактов за один раз;

- ИМПОРТ/ЭКСПОРТ: Копирование,

импорт и экспорт контактов;

- ОТПРАВИТЬ vCard: текстовое сообщение, мультимедийное сообщение, Bluetooth;

- ДРУГИЕ: мой номер, состояние памяти.

#### **Поиск и выбор номера в Телефонной книге:**

6. Выбрать КОНТАКТЫ. Для поиска контакта введите имя или начало имени и используйте кнопки ВВЕРХ (3) и ВНИЗ (4), нажмите Зеленую клавишу (7), чтобы позвонить по этому номеру.

## **5.СООБЩЕНИЯ**

1. Написать и отправить сообщение: 1.1. Выбрать СООБЩЕНИЯ / НОВОЕ СООБЩЕНИЕ, нажмите центральную кнопку (2).

В поле получателя введите номер (для изменения метода ввода нажмите [#]) или нажмите «+» (центральная клавиша (2)), выберите получателя с помощью кнопок ВВЕРХ (3) и ВНИЗ (4), нажмите на центральную клавишу (2), ОПЦИИ (клавиша (1)) и выберите ОК. Напишите сообщение. Чтобы изменить

режим написания, нажмите кнопку [#] для выбора:

- Чтобы вставить пробел, нажмите кнопку [0];

- Чтобы вставить символ, нажмите кнопку [\*], выберите символ с помощью кнопок ВВЕРХ (3), ВНИЗ (4), ВПРАВО (8) и ВЛЕВО (9) и нажмите OK;

- Для отмены нажмите правую софтклавишу (5).

1.2. Нажмите кнопку OK для отправки сообщения.

2. В меню СООБЩЕНИЯ есть пункты: - ВХОДЯЩИЕ: Список полученных

сообщений;

- ИСХОДЯЩИЕ: Список сообщений,

готовых к отправке;

- ЧЕРНОВИКИ: Список черновиков сообщений;

- ОТПРАВЛЕННЫЕ: Список отправленных сообщений;

- ШАБЛОНЫ: готовые шаблоны сообщений;

- ЭКСТРЕННЫЕ ОПОВЕЩЕНИЯ;

- СЛУЖБА ГОЛОСОВОЙ ПОЧТЫ.

Для входа нажмите центральную кнопку

(2), а затем если нажать ОПЦИИ

(клавиша (1), можно совершать

дополнительные действия с

сообщениями.

## **6.ВЫЗОВЫ**

1. Пункты меню, для перемещения по списку используйте клавиши ВВЕРХ (3) и ВНИЗ (4), для входа – ОК (клавиша (1)):

1.1. ПРОПУЩЕННЫЕ: список

пропущенных звонков; 1.2. ИСХОДЯЩИЕ: список

произведенных звонков;

1.3. ВХОДЯЩИЕ: список входящих звонков;

1.4. ОТКЛОНЕННЫЕ: список отклоненных звонков;

1.5. УДАЛИТЬ ВСЕ: возможность удаления звонков;

.<br>1.6. ТАЙМЕРЫ РАЗГОВОРОВ:

длительность звонков;

1.7. СЧЕТЧИК ОБСЛУЖИВАНИЯ

ДАННЫХ: объем обработанной информации.

2. Выберите ПРОПУЩЕННЫЕ, ИСХОДЯЩИЕ, ВХОДЯЩИЕ или ОТКЛОНЕННЫЕ, чтобы просмотреть список. При выборе вызова кнопкой ОПЦИИ (клавиша (1)) вы можете выбрать:

- ДЕТАЛИ: сведения о данном вызове; - ВЫЗОВ: позвонить по данному номеру;

- НОВОЕ СООБЩЕНИЕ: отправить сообщение на этот номер;

- ДОБАВИТЬ В КОНТАКТЫ: сохранить его в контактах;

- ДОБАВИТЬ В ЧЕРНЫЙ СПИСОК: добавление контакта в «Черный список»;

- УДАЛИТЬ: удалить вызов;

- УДАЛИТЬ ВСЕ: удалить все вызовы.

#### **7.МУЛЬТИМЕДИА**

1. ФОТОКАМЕРА:

1.1. Выберите МУЛЬТИМЕДИА/ ФОТОКАМЕРА.

1.2. Нажмите центральную кнопку (2), чтобы сделать снимок.

1.3. Нажмите кнопку ОПЦИИ (клавиша 1) для просмотра фотографий, изменения настроек камеры, выбора

памяти для хранения фотографий.

2. ВИДЕОКАМЕРА:

2.1. Выберите МУЛЬТИМЕДИА / ВИДЕОКАМЕРА.

2.2. Нажмите кнопку центральную кнопку (2), чтобы снять видео.

2.3. Нажмите кнопку ОПЦИИ (клавиша

1) для просмотра папки с видеофайлами, изменения настроек видеокамеры,

выбора памяти для хранения фотографий.

3. ГАЛЕРЕЯ: просмотр фотографий.

4. АУДИОПЛЕЕР: прослушивание аудиозаписей.

4.1. Клавишами ВПРАВО (8) и ВЛЕВО (9) выберите аудиофайл.

4.2. Кнопками ГРОМКОСТЬ (10) и (11) регулируйте уровень громкости.

4.3. Нажмите центральную кнопку (2), чтобы прослушать или остановить прослушивание.

5. ВИДЕОПЛЕЕР: просмотр видеозаписей.

6. FM-РАДИО: прослушивание радио. 6.1. Клавишами ВПРАВО (8) и ВЛЕВО (9) выберите радиостанцию.

6.2. Кнопками ГРОМКОСТЬ (10) и (11)

регулируйте уровень громкости.

6.3. Нажмите центральную кнопку (2), чтобы прослушать или остановить прослушивание.

6.4. Нажатием кнопки ОПЦИИ (клавиша (1)) можно выбрать:

.<br>- АВТОМАТИЧЕСКИЙ ПОИСК И СОХРАНЕНИЕ;

- СПИСОК КАНАЛОВ, чтобы увидеть список и прослушать станции;

- СОХРАНИТЬ, чтобы сохранить радиостанции;

- РУЧНОЙ ПОИСК для прямого ввода частоты радиостанции;

- ВКЛЮЧИТЬ ДИНАМИК;

-ФОНОВОЕ ВОСПРОИЗВЕДЕНИЕ.

7. ДИКТОФОН: возможность записи на диктофон:

7.1. Нажмите центральную кнопку (2), чтобы начать и остановить запись.

7.2. Нажатием ОПЦИИ (клавиша (1)) можно выбрать:

- НАЧАТЬ ЗАПИСЬ: начать запись;

- CПИСОК ФАЙЛОВ ЗАПИСИ; список ранее сохраненных аудио файлов;

- ХРАНИЛИЩЕ: выбрать, где хранить запись;

- ФОРМАТ ФАЙЛА: выбрать в каком формате хранить запись.

### **8.SOS**

1. Чтобы включить / выключить функцию SOS, установить номера для экстренного вызова, для отправки экстренных сообщений.

2. Список номеров для экстренного вызова. Можно внести от 1 до 5 номеров.

2.1. Выберите SOS / НОМЕРА SOS:

- Введите номера телефонов (ОПЦИИ / РЕДАКТИРОВАТЬ);

- Чтобы удалить номер, нажмите ОПЦИИ / УДАЛИТЬ;

- ИМПОРТИРОВАТЬ КОНТАКТЫ:

добавить контакт из списка контактов. 2.2. Текст SMS: чтобы изменить текст

экстренного сообщения введите или редактируйте сообщение, нажмите СОХРАНИТЬ (клавиша (2)).

2.3. НАСТРОЙКИ SOS:

- SOS АКТИВАЦИЯ: для включения и выключения функции;

- SOS ОПОВЕШЕНИЕ: звуковое оповещение о нажатой кнопке SOS; - SOS ОТПРАВКА СМС: активация отправки текстового сообщения параллельно с исходящим звонком. 2.4. ПОМОЩЬ:

- НОМЕРА SOS: Добавьте 5 контактных номеров для обращения за помощью в случае чрезвычайной ситуации; - ТЕКСТ SMS: Отредактируйте текст Вашего экстренного сообщения; - НАСТРОЙКИ SOS: Настройте активацию SOS и его подфункции, таких как отправка сообщений, звуковое оповещение;

- Для активации SOS оповещения необходимо удерживать кнопку SOSне менее двух секунд.

## **9.НАСТРОЙКИ**

**Для изменения настроек:** НАСТРОЙКИ ТЕЛЕФОНА, ПРОФИЛИ, ДИСПЛЕЙ, БЕЗОПАСНОСТЬ, НАСТРОЙКИ ВЫЗОВОВ, БЫСТР. НАБОР, ПОДКЛЮЧЕНИЯ.

#### **9.1.Настройки телефона**

1. ВРЕМЯ И ДАТА:

1.1. Выберите НАСТРОЙКИ /

НАСТРОЙКИ ТЕЛЕФОНА / ВРЕМЯ И ДАТА.

1.2. Установите время, дату, формат времени, формат даты, нажмите ГОТОВО (клавиша (4)).

2. НАСТРОЙКИ ЯЗЫКА:

2.1. Выберите НАСТРОЙКИ /

НАСТРОЙКИ ТЕЛЕФОНА /

НАСТРОЙКИ ЯЗЫКА.

2.2. Выберите ЯЗЫК МЕНЮ, выберите язык.

2.3. Выберите ЯЗЫК ВВОДА, выберите язык для письма с относительными символами и интуитивного письма. 3. НАСТРОЙКИ КЛАВИШ БЫСТРОГО ДОСТУПА:

3.1. Выберите НАСТРОЙКИ / НАСТРОЙКИ ТЕЛЕФОНА / НАСТРОЙКИ КЛАВИШ БЫСТРОГО ДОСТУПА.

3.2. Выберите меню кнопками ВВЕРХ (3), ВНИЗ (4), ВПРАВО (8) и ВЛЕВО (9) и нажмите OK.

4. АВТОМАТИЧСКОЕ ВКЛЮЧЕНИЕ / ВЫКЛЮЧНИЕ:

4.1. Выберите НАСТРОЙКИ / НАСТРОЙКИ ТЕЛЕФОНА /

АВТОМАТИЧСКОЕ ВКЛЮЧЕНИЕ / ВЫКЛЮЧНИЕ.

4.2. Выберите время для

автоматического включения и

выключения телефона.

5. УПРАВЛЕНИЕ ПИТАНИЕМ:

просмотр информации об уровне заряда

аккумулятора. 6. ВОССТАНОВИТЬ НАСТРОЙКИ: сброс телефона к заводским настройкам. **Внимание!!!** При возврате телефона к заводским настройкам настройки, сделанные пользователем, будут удалены.

6.1. Выберите НАСТРОЙКИ / НАСТРОЙКИ ТЕЛЕФОНА / ВОССТАНОВИТЬ НАСТРОЙКИ. 6.2. Введите пароль телефона (1234, установленный на заводе), нажмите OK. 6.3. На телефоне появится сообщение с подтверждением, нажмите OK, телефон выключится и включится снова автоматически.

#### **9.2.Профили**

Для активации режима: НОРМАЛЬНЫЙ, БЕСШУМНЫЙ, ВИБРАЦИЯ, В ПОМЕЩЕНИИ, НА УЛИЦЕ.

1. Активация профиля:

- Выберите НАСТРОЙКИ / ПРОФИЛИ. Выберите профиль.

2. Настройка профиля:

Чтобы настроить звуки телефона, выполните следующие действия:

2.1. Выберите НАСТРОЙКИ / ПРОФИЛИ.

2.2. Выберите профиль кнопкой ОПЦИИ / НАСТРОЙКИ.

- ПЕРЕИМЕНОВАТЬ: Вы можете

изменить имя данного профиля; - НАСТРОЙКИ МЕЛОДИЙ: чтобы

установить мелодию звонка и сообщений, вы можете выбрать одну из мелодий, установленных в данном телефоне, или выбрать другие мелодии, вставив дополнительную карту microSD, вы можете настроить мелодиюзвонка с помощью mp3-композиции (вставьте композиции в папку Аудио); - НАСТРОИТЬ ГРОМКОСТЬ: кнопками ВВЕРХ (3), ВНИЗ (4), ВПРАВО (8) и ВЛЕВО (9), нажмите ГОТОВО (клавиша

5);

- ТИП ЗВОНКА: выберите ТИП ЗВОНКА / Выберите «МЕЛОДИЯ ЗВОНКА», «ВИБРАЦИЯ», «БЕЗШУМНЫЙ», «ВИБРАЦИЯ, ПОТОМ ЗВОНОК», «ЗВОНОК И ВИБРАЦИЯ» и нажмите ОК (клавиша 1);

- СИГНАЛЫ ДРУГИХ ОПОВЕШЕНИЙ: выберите тон клавиатуры, сигнал разряда батареи, активация звука при включении/выключении телефона, вкл/выкл тональный набор, звук открытия телефона, звук закрытия телефона, нажмите ГОТОВО (клавиша 5).

#### **9.3.Дисплей**

1. НАСТРОЙКИ ОБОЕВ: выбор варианта обоев.

2. ЯРКОСТЬ:

2.1. Выберите НАСТРОЙКИ / ДИСПЛЕЙ / ЯРКОСТЬ. Измените

#### уровень использования кнопками ВПРАВО (8) и ВЛЕВО (9), нажмите ГОТОВО.

3. ПОДСВЕТКА:

3.1. Установить значение: всегда включена, 30 сек, 20 сек, 15 сек, 10 сек, 5 сек.

4. ВРЕМЯ ПОДСВЕТКИ КЛАВИШ КЛАВИАТУРЫ:

4.1. Для настройки 20 сек, 10 сек, 5 сек, ночного режима и выключения.

#### **9.4.Безопасность**

1. PIN: для предотвращения

несанкционированного использования SIM.

Если блокировка активирована,

необходимо ввести PIN-код

(предоставляется оператором SIM-

карты) и нажать OK при включении телефона.

1.1. Выберите НАСТРОЙКИ / БЕЗОПАСНОСТЬ / PIN.

1.2. Введите PIN, нажмите OK.

**Внимание!!!** При вводе неверного PIN три раза SIM-карта блокируется. Для разблокировки введите PUK, предоставленный оператором SIM-

карты.

1.3. Изменение PIN-кода:

- Чтобы изменить PIN-код, необходимо активировать блокировку SIM-карты;

- Выберите ИЗМЕНИТЬ PIN;
- Введите старый PIN-код, нажмите OK;
- Введите новый PIN-код, нажмите OK;

- Подтвердите новый PIN-код, нажмите OK.

2. БЛОКИРОВКА ТЕЛЕФОНА: для предотвращения несанкционированного использования телефона.

Если активирована блокировка телефона, при включении телефона необходимо ввести пароль телефона (1234 - это базовый пароль установленный на заводе) и нажать OK. 2.1. Выберите НАСТРОЙКИ /

БЕЗОПАСНОСТЬ / БЛОКИРОВКА **ТЕПЕФОНА** 

2.2. Введите пароль от телефона, нажмите OK.

3. ИЗМЕНЕНИЕ ПАРОЛЯ ТЕЛЕФОНА:

3.1. Выберите ИЗМЕНИТЬ ПАРОЛЬ **ТЕПЕФОНА** 

3.2. Введите старый ПАРОЛЬ, нажмите  $\bigcap K$ 

3.3. Введите новый ПАРОЛЬ, нажмите OK.

3.4. Подтвердите новый ПАРОЛЬ, нажмите OK.

4. КОНФИДЕНЦИАЛЬНОСТЬ:

активация доступа к некоторым пунктам меню только через пароль.

5. ЧЕРНЫЙ СПИСОК: для добавления номеров в «Черный список», с возможностью блокировки входящих звонков и СМС по отдельности.

#### **9.5.Настройки вызова**

1. ФЛИП-ОТВЕТ: отвечать на звонок

открытием телефона.

2. СКРЫТЬ ID: активация антиАОН. 3. ДРУГИЕ: напоминание о времени вызова, автоматический повторный набор, вибрация при соединении, отклонить/ответить по SMS, режим в самолете, при включении телефон остаѐтся в режиме «в самолете», автоматическая запись голосовых вызовов.

### **9.6.Быстрый набор**

Позволяет звонить по телефонному номеру, связанному с соответствующей кнопкой на клавиатуре, удерживая клавишу нажатой (кнопки 2 – 9), а также позволяет совершать вызов при единоразовом нажатии (кнопки M1, M2, M3).

1. Чтобы ввести номера телефонов быстрого набора, выполните следующие действия:

- Выберите НАСТРОЙКИ / БЫСТРЫЙ

НАБОР;

- Выберите M1 / M2 / M3, введите номера;

- Выберите 2-9, введите номера.

#### **9.7.Подключения**

(не рекомендуется самостоятельно изменять настройки).

1. ТОЧКИ ДОСТУПА: пункт

применятся для добавления/удаления и редактирования точек доступа (APN).

Не рекомендуется самостоятельно изменять настройки.

2. ПЕРЕДАЧА ДАННЫХ (моб. сеть): применяется для активации/деактивации передачи данных.

3.ИНТЕРНЕТ-РОУМИНГ: активация/

деактивация передачи данных в роуминге.

4. ВЫБОР СЕТИ: применяется для переключения режима поиска мобильной сети. Используется два режима: «Автоматический выбор» и

«Ручной выбор». Рекомендуется использовать пункт «Автоматический выбор» (установлен по умолчанию). 5. ТИП СЕТИ: данный пункт используется для выбора типа сети. Для корректной работы в сети «IDC» необходимо использовать пункт «4G режим» (установлен по умолчанию). 6. VoLTE: используется для активации/ деактивации VoLTE. Не рекомендуется самостоятельно изменять настройки.

## **10.ФАЙЛЫ**

Для просмотра файлов и папок,

хранящихся в телефоне и на SD-карте.

1. Выберите нужную папку и нажмите ОПЦИИ (клавиша (1)), появится возможность.

1.1. НОВАЯ ПАПКА: создание новых папок.

1.2. УДАЛИТЬ: удаление выбранной папки.

1.3. ДЕТАЛИ: информация о папке.

1.4. РЕДАКТИРОВАТЬ: переименовать, копировать, обрезать.

1.5. ПОИСК: поиск папки.

1.6. СОРТИРОВАТЬ: возможность

сортировки по имени, по времени, по размеру и по типу файла.

1.7. ОТМЕТИТЬ: возможность отметить одну или все папки одновременно.

1.8. СОСТОЯНИЕ ПАМЯТИ:

возможность проанализировать

состояние памяти телефона и SD-карты,

а также возможность их

форматирования.

## **11.ИНСТРУМЕНТЫ**

1. КАЛЕНДАРЬ, возможности и функции:

- Добавить задачу;

- Просмотр задач;
- Все задачи;
- Очистить задачи на сегодня;
- Очистить все;
- Перейти к дате;
- Еженедельно/ежедневно.

2. КАЛЬКУЛЯТОР:

Вы можете складывать, вычитать,

умножать и делить, выполнять простые вычисления.

3. БУДИЛЬНИК:

3.1. Выберите ИНСТРУМЕНТЫ / БУДИЛЬНИК.

3.2. Выберите один из 3 настраиваемых будильников.

3.3. Выберите БУДИЛЬНИК. Вы можете назвать его и выбрать звуковое

оповещение в виде мелодии звонка, вы также можете записать аудиосообщение либо активировать частоту

радиостанции, которая воспроизведется в назначенное время.

3.4. Выберите ВРЕМЯ и установите время срабатывания будильника.

3.5. Выберите МЕЛОДИЮ ЗВОНКА. 3.6. Выберите РЕЖИМ ПОВТОРЕНИЯ, выберите ОДИН РАЗ, ЕЖЕДНЕВНО либо В БУДНИЕ ДНИ (по умолчанию установлены будние дни, но вы можете активировать любые дни недели).

3.7. Нажмите OК.

4. STK (IDC MENU): настройки сети оператора (не рекомендуется

самостоятельно изменять настройки).

5. BLUETOOTH:

5.1. Выберите ИНСТРУМЕНТЫ / BLUETOOTH.

Для поиска, сопряжения и подключения устройства Bluetooth:

5.2. Для активации BLUETOOTH

установите галочку напротив. 5.3. Выберите ВИДИМОСТЬ, чтобы сделать устройство видимым. 5.4. Выберите СОПРЯЖЕННЫЕ УСТРОЙСТВА / ДОБАВИТЬ НОВОЕ УСТРОЙСТВО. После завершения поиска телефон отобразит список

найденных устройств, нажмите СТОП, чтобы выйти из поиска.

Выберите устройство для сопряжения и нажмите ПОДКЛЮЧИТЬ, введите код, если требуется, и нажмите OK. 6. ФОНАРИК:

6.1. Нажмите кнопку OK, чтобы включить или выключить его. 6.2. Когда вы находитесь на главном экране, вы можете удерживать клавишу «0» для включения и выключения фонарика.

### **12.Web(связь)**

Используется для доступа в сеть Интернет за счет абонентского

интернет-трафика.

Также телефон может раздавать интернет с SIM карты на ноутбук либо на ПК посредством дата-кабеля. Для этого при подключении дата-кабеля к компьютеру и к телефону,необходимо выбрать появившийся на дисплее телефона пункт «Передача данных на ПК». Далее необходимо настроить соединение в ПК.